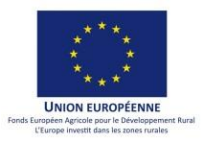

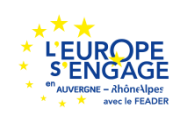

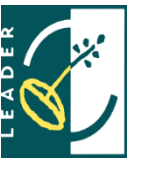

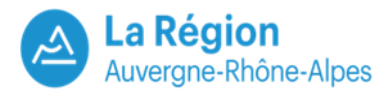

 $\mathbf{v}$ alcons<br>Cauphine

# **NOTICE D'INFORMATION RELATIVE A LA DEMANDE D'AIDE TYPE D'OPERATIONS 19.2 - LEADER DU PROGRAMME DE DEVELOPPEMENT RURAL RHONE-ALPES 2014-2020**

# Cette mesure vise le **SOUTIEN AUX OPERATIONS CONTRIBUANT A LA MISE EN ŒUVRE DE LA STRATEGIE LOCALE DE DEVELOPPEMENT DU GAL BALCONS DU DAUPHINE**

**Cette notice présente les informations principales liées à la demande d'aide : veuillez la lire attentivement avant de** 

**remplir le formulaire.** 

Sa codification renvoie au formulaire et à la liste des pièces justificatives à fournir.

**SI VOUS SOUHAITEZ DES PRECISIONS, CONTACTEZ L'EQUIPE DU GAL BALCONS DU DAUPHINE**

(Les coordonnées du GAL figurent en dernière page de la notice)

# **C O N S T I T U T I O N D E V O T R E D O S S I E R D E D E M A N D E D ' A I D E**

La présente notice a pour objectif de vous informer sur les modalités d'attribution d'une aide FEADER et de vous accompagner dans la constitution de votre dossier de demande de subvention FEADER. Une attention particulière doit être portée sur les engagements à respecter tout au long du projet et aux points de vigilance à anticiper pour garantir l'éligibilité du projet au moment de la demande de paiement, dans le cas où votre opération se verrait attribuer une aide au titre du FEADER.

Votre dossier de demande d'aide sera constitué de :

- un formulaire de demande d'aide dûment complété :
- ses annexes dûment complétées :
- les pièces justificatives requises dans le formulaire.

**Il est à déposer au Guichet unique Service Instructeur du TO 19.2** en un exemplaire papier et un exemplaire numérique (par mail, sur CD ou clé USB):

- **le GAL pour les projets qui ne sont pas portés par la structure porteuse du GAL,**
- **la région Auvergne-Rhône-Alpes, autorité de gestion du Feader, pour les projets portés par la structure porteuse du GAL.**

Avant tout dépôt de demande d'aide sur ce type d'opération 19.2, il est recommandé aux porteurs de projet de contacter le GAL qui pourra l'accompagner dans le montage de ce dossier.

Le service instructeur pourra être conduit à vous demander des compléments d'informations pour finaliser les procédures d'instruction.

## DEBUT D'ELIGIBILITE TEMPORELLE D'UNE OPERATION ET DES DEPENSES ASSOCIEES

**Pour que votre opération puisse être éligible, elle doit faire l'objet d'une demande d'aide avant son début d'exécution**. En effet, tout commencement d'exécution de l'opération avant que l'opération ait fait l'objet d'une demande d'aide auprès de l'un des financeurs remet en cause l'éligibilité de l'intégralité du projet.

Par « commencement d'exécution de l'opération », il faut comprendre le premier acte juridique passé pour la réalisation du projet ou, à défaut, le paiement de la première dépense.

Liste des actes juridiques considérés comme un début d'exécution du projet (liste non exhaustive) :

- Signature d'un devis,
- Signature d'un bon de commande.
- Notification d'un marché.
- Signature d'un contrat ou d'une convention (contrat de crédit-bail, certaine convention de mandat, convention de mise à disposition, convention de sous-traitance, convention de prestation),
- Paiement d'un acompte,
- etc.

*Avant tout démarrage de votre projet, prenez contact avec l'équipe de votre GAL pour connaître les modalités de dépôt de votre demande d'aide.* 

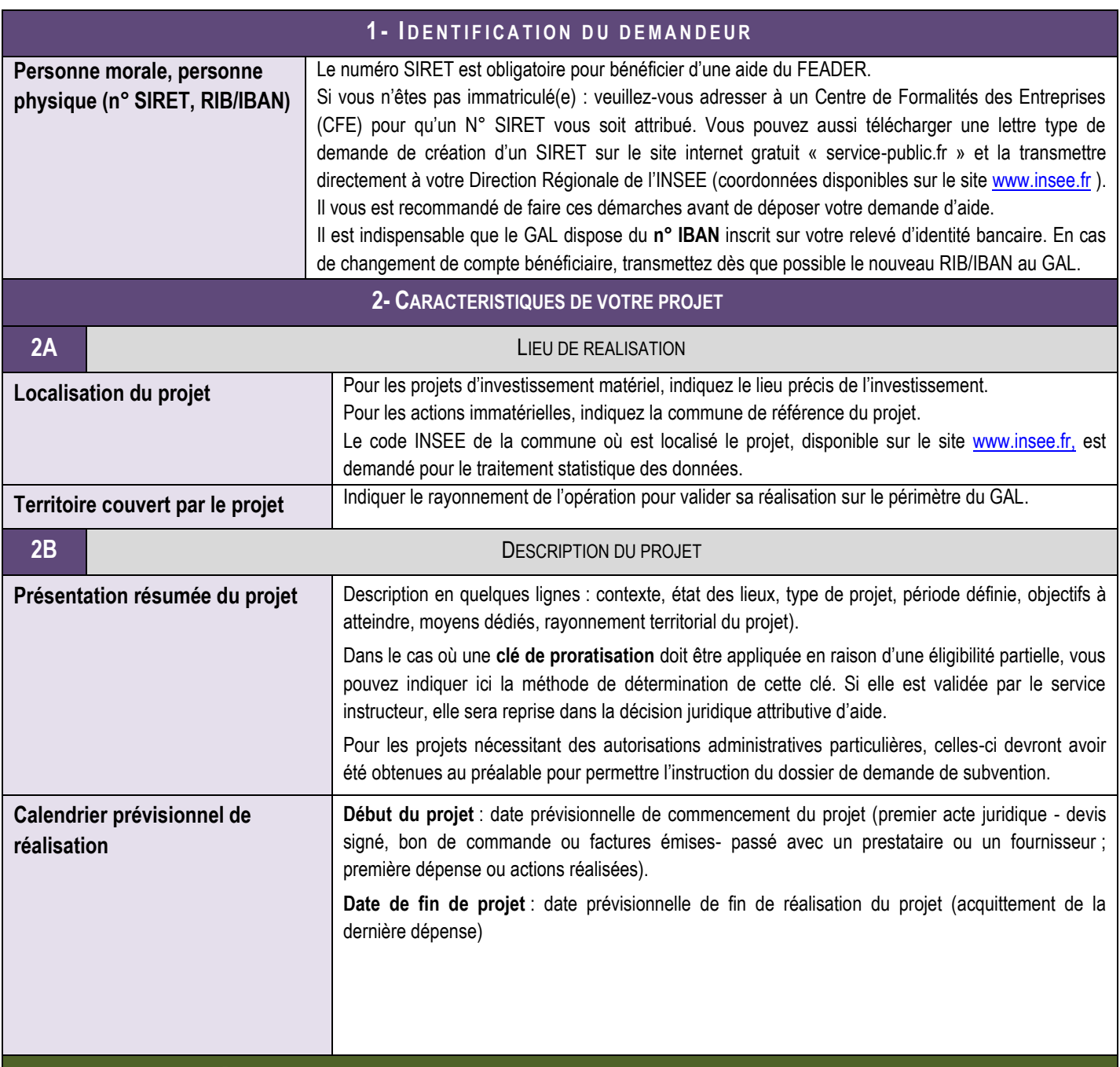

# **3 - DE P E N S E S E T P L A N D E F I N A N C E M E N T P R E V I S I O N N E L D U P R O J E T**

**3** DEPENSES PREVISIONNELLES

Vous indiquerez dans cette partie l'ensemble de vos dépenses prévisionnelles pour ce projet. Les montants de celles-ci s'établissent sur la base de pièces justificatives qu'il vous est demandé de fournir.

Les dépenses seront éligibles si :

- Elles respectent les dispositions du programme de développement rural régional et sont prévues dans la fiche-action du GAL sollicitée.
- Elles sont directement et exclusivement consacrées à l'opération éligible.
- Elles sont justifiées par le bénéficiaire.
- Elles sont supportées par le bénéficiaire.
- Les règlementations européennes et nationales relatives à la commande publique, aux aides d'Etat et à l'environnement, applicables le cas échéant aux opérations et aux bénéficiaires, sont respectées.

Les dépenses sont présentées hors taxes.

Par défaut, les dépenses sont présentées hors taxes.

Un maitre d'ouvrage supportant entièrement la TVA, parce qu'il n'est pas exonéré ou parce qu'il ne récupère pas cette TVA (situation à justifier), peut toutefois présenter ses dépenses TTC.

Si le maitre d'ouvrage récupère partiellement la TVA, il doit obligatoirement présenter ses dépenses HT.

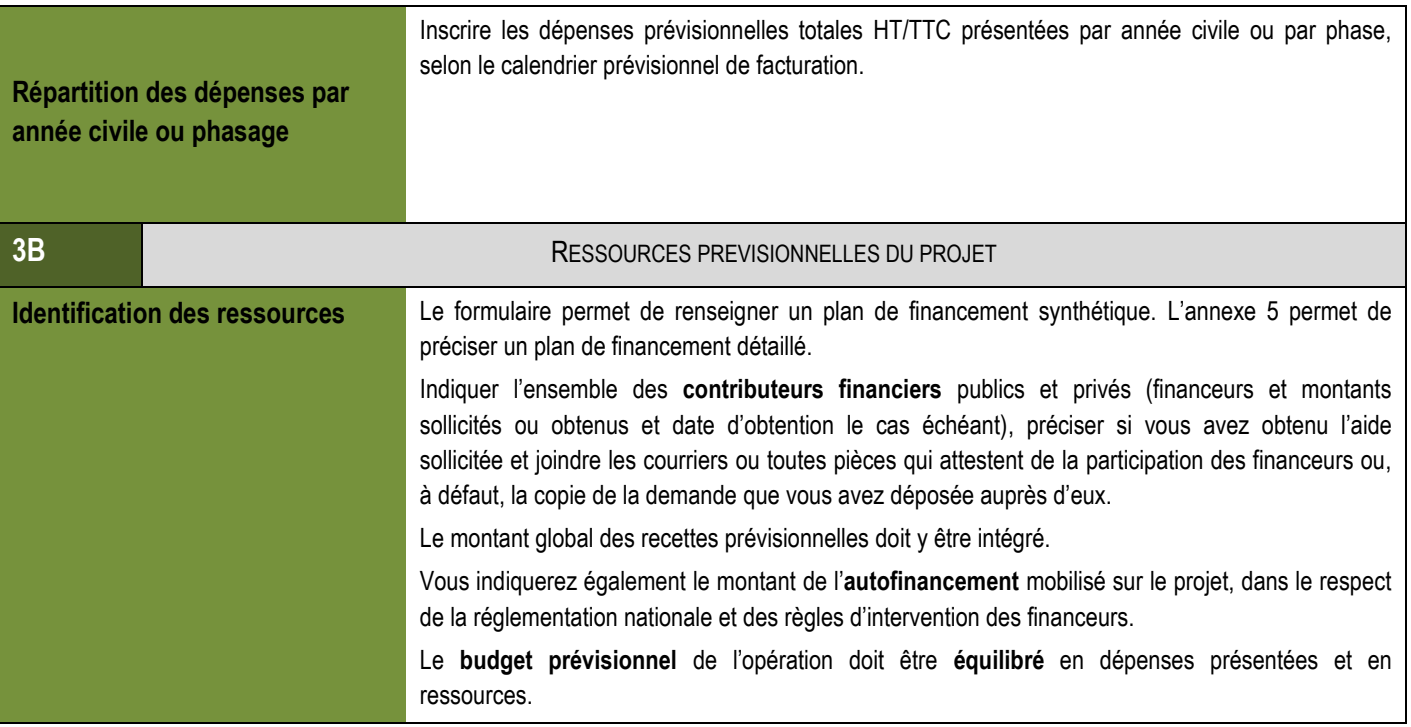

**Remarque générale sur les dépenses : seules les dépenses explicitement écrites dans la fiche action sollicitée, en vigueur au moment de la sélection de votre demande d'aide sont éligibles. Aussi, il est recommandé de prendre contact avec le GAL qui pourra vous informer sur ce point.**

# **Dépenses prévisionnelles sur devis**

## **Annexe**

L'ensemble des dépenses prévisionnelles qui vont faire l'objet d'une facturation doivent être justifiées par un ou plusieurs devis, ou toute pièce équivalente permettant de justifier le lien entre la nature de la dépense et son montant estimé (facture d'une précédente opération, extrait de catalogue,…). Si le devis ne concerne pas exclusivement l'opération, identifiez clairement les dépenses qui sont présentées dans la demande d'aide (merci de les surligner par exemple).

L'ensemble des demandeurs d'une aide au titre du FEADER doit être en mesure de justifier le **caractère raisonnable de la dépense.** Si les dépenses présentées ne font pas l'objet d'une procédure de marché public, le demandeur doit donc fournir :

- 1 seul devis ou pièce équivalente pour toute dépense inférieure à 3000 € HT
- Pour les devis ≥ 3 000 € HT et < 90000 EUR HT, le porteur de projet doit présenter 2 devis.
- Pour les devis ≥ 90 000 EUR HT, le porteur de projet doit présenter 3 devis.

Les seuils sont à considérer par dépense prévue sur le projet*.* 

Si le choix du porteur de projet ne porte pas sur le devis le moins cher présenté, la dépense sera plafonnée au coût du devis le moins cher + 15 %, dans la limite du devis retenu. Le porteur de projet doit argumenter le choix de ne pas retenir le devis le moins cher.

Les maîtres d'ouvrage publics et organismes qualifiés de droit public sont tenus de respecter la **réglementation nationale relative au droit de la commande publique.**

Si les **prestations d'intérim** sont éligibles sur la fiche-action sollicitée, elles sont à intégrer aux dépenses sur devis, car donnant lieu à facturation. Si les **frais de personnel externalisés** directement liés à l'opération sont éligibles sur la fiche-action sollicitée, elles sont à intégrer aux dépenses sur devis.

## **Participation des dépenses facturées au calcul des dépenses indirectes :**

- Parmi les dépenses facturées, les dépenses directes suivantes servent de base au calcul des charges indirectes, pour certaines catégories de bénéficiaires (collectivités locales et leur groupement (EPCI, syndicats de communes, syndicats mixtes et sociétés d'économie mixte), les établissements publics (dont les chambres consulaires),les associations et les organismes de recherche publics ou privés) :
- dépenses de location de salles, bureaux et véhicules exclusivement et entièrement dédiées à l'opération ;
- dépenses de personnel ayant fait l'objet d'une facture (intérimaire, prestataire, sous-traitant) ;
- Pour chacune de ces dépenses, vous devez donc saisir « oui » dans la colonne « dépenses prises en compte dans le calcul des charges indirectes ». Le montant des charges indirectes sera ainsi automatiquement calculé.

## **Frais salariaux liés à l'opération**

**Annexe**

Les frais de personnel, supportés par le maître d'ouvrage, nécessaires à la réalisation de l'opération et comportant un lien démontré avec celle-ci, sont éligibles.

Le PDR Rhône-Alpes fixe un forfait annuel de temps de travail de 1596 heures pour 1ETP (temps plein).

Ce temps de travail par ETP est un forfait (hors temps partiel) à utiliser dans les calculs, quel que soit le temps de travail annuel indiqué dans la convention du maître d'ouvrage. Il n'est à justifier ni lors de la demande d'aide, ni lors de la demande de paiement.

Pour chaque agent intervenant sur une opération est calculée la dépense de personnel sur la base du nombre prévisionnel d'heures consacrées à l'opération et du coût horaire constaté en année de référence (année N-1, salaire prévisionnel…).

Dépenses de personnel consacrée à l'opération = coût horaire année de référence X nombre prévisionnel d'heures dédiées à l'opération par l'agent

Avec coût horaire année de référence = salaire annuel chargé de l'agent en année de référence / (1596H X quotité de travail).

Les coûts salariaux sont estimés par agent intervenant sur l'opération et par année civile, il faut donc renseigner 1 ligne par agent et par année civile :

- Indiquer la nature de l'intervention prévue (animation, suivi administratif, communication…) ;
- Si l'identification de l'intervenant n'est pas connue, indiquer son niveau de qualification (ingénieur, technicien, agent administratif …) ;
- La période de base peut être inférieure à 12 mois pour correspondre aux mois entiers incluant la période pour laquelle les dépenses de rémunération sont présentées dans la demande d'aide. Dans ce cas, précisez les mois concernés (ex: de mars à août).

Les frais salariaux incluent les salaires bruts, les gratifications (ex : stagiaires), les charges liées (taxes individualisées, charges sociales), les traitements accessoires et avantages divers prévus dans les conventions et accords collectifs, contrats de travail, conventions de stage et identifiés dans les justificatifs de dépense.

#### Justificatifs à fournir :

- pour les personnes déjà salariée de la structure : les bulletins de salaire de décembre le plus récent ()
- pour les projets d'embauche et les embauches récentes : les données figurant dans le formulaire de demande d'aide sont suffisantes).

Précisions sur les justificatifs de temps consacré à l'opération (qui seront à fournir lors des demandes de paiement) :

- Pour les personnes dont le % d'affectation des agents sur l'opération est variable ou non prédéfini pour la période de référence : Un suivi fin du temps passé sera exigé (tableau de fiches de temps passé ; extrait de logiciel de suivi du temps…). Ce tableau récapitulatif du temps de travail devra permettre de tracer le temps dédié à l'opération. Il précisera pour chaque jour le nombre d'heures consacrées à l'opération et devra en même temps répertorier les déplacements datés consacrés à l'opération.
- ‒ Dans les autres cas (personnes affectées à 100 % de leur temps de travail à la réalisation de l'opération, personnes dont le temps de travail est consacré en partie à la réalisation de l'opération mais avec un % de temps de travail consacré à l'opération fixe ou prédéfini pour la période de référence) : Un suivi fin du temps passé ne sera pas exigé.

Cependant, il est dans tous les cas fortement conseillé de tenir un agenda détaillé et de conserver l'ensemble des convocations et attestations de présence aux réunions et formations. Ces documents pourront en effet être demandés lors de contrôles externes.

Les emplois aidés (type CAE- CUI, emploi tremplin…) ne sont pas éligibles pour les dossiers sélectionnés à compter du 26 janvier 2018.

## **Dépenses de déplacement**

#### **Annexe**

Les dépenses de déplacement suivantes sont valorisées à prix forfaitaires, quel qu'en soit le montant réel :

- Dépenses de trajet par véhicule (hors transport en commun et taxi), le barème kilométrique suivant est appliqué :
	- o Véhicule de 5 CV et moins : 0,25 € / km.
	- o Véhicule de 6 et 7 CV : 0,32 € / km.
	- o Véhicule de 8 CV et plus : 0,35 € / km.
- Dépenses de restauration :  $15,25 \in$  par repas.
- Dépenses d'hébergement : 60 € par nuitée

Les autres dépenses de déplacement (transport en commun, taxi, péage, parking, …) sont prises en compte au prix réel.

**Dépenses indirectes Annexes**

Les dépenses indirectes liées à l'opération (correspondants au frais de structure) sont éligibles. Vous pouvez demander à en bénéficier.

**Pour tous les bénéficiaires,** 15% des seules dépenses de personnel, en application de l'article 68.1.b du Règlement (UE) n° 1303- 2013.

Afin d'établir automatiquement les dépenses retenues au titre des charges indirectes, vous devez renseigner par « oui » les dépenses facturées directes correspondantes dans l'annexe 2.1. Tous les calculs des charges indirectes se font automatiquement, comme précisé supra.

Les dépenses indirectes (ou coûts indirects en référence à l'article 68 du Règlement (UE) n° 1303-2013) sont éligibles dans la mesure où elles ont été prises en compte lors du calcul de la subvention. Elles correspondent, pour tous les bénéficiaires, à 15% des dépenses de personnel.

### **Dépenses en auto-construction**

#### **Annexe**

Lorsque le bénéficiaire effectue lui-même tout ou partie des travaux, le coût de la main-d'œuvre est éligible et est égal au temps de travail en heures X SMIC horaire. L'auto-construction est limitée à 50 % maximum du montant HT des matériaux et de la location de matériel utilisé. Sont inéligibles à l'auto-construction les travaux qui comportent un risque pour l'exploitant, son exploitation ou l'environnement, à savoir couverture et charpente, électricité, tous travaux liés à un ouvrage de stockage (dosses et fumières) et/ou de traitement des effluents.

Une estimation du temps de travail devra être fournie au moment de la demande de subvention.

#### **Contributions en nature**

#### **Annexe**

Les contributions en nature sous forme d'exécution de travaux ou de fourniture de biens, de services, de terrains et d'immeubles, qui n'ont fait l'objet d'aucun paiement en numéraire attesté par des factures ou autre document de valeur probante équivalente, peuvent être éligibles aux conditions suivantes :

- Le montant de l'aide publique versée à l'opération ne doit pas dépasser le montant total des dépenses éligibles, déduction faite du montant de l'apport en nature.
- Les apports en nature sont présentés en équilibre en dépenses et en ressources dans le plan de financement de l'opération. Pour le PDR Rhône-Alpes, le bénévolat n'est pas éligible.

## **Recettes prévisionnelles générées par le projet – Annexe**

Les recettes sont les ressources résultant directement, au cours de la période d'exécution de l'opération cofinancée, de ventes, de locations, de services, de droits d'inscription dans le cadre d'organisation de manifestations ou d'autres ressources équivalentes.

- Si le projet entre dans le cadre de votre activité économique principale (se référer à votre code APE), les recettes générées par l'opération (pendant et après) et directement liées à cette activité économique ne seront pas prises en compte. Il convient donc de ne pas les présenter.
- Si le projet est générateur de recettes sur sa durée d'exécution, vous devez indiquer dans cette annexe la nature des recettes attendues et un montant prévisionnel.
- Si le projet est générateur de recettes après la réalisation des investissements, les services instructeurs sont susceptibles de vous demander des informations supplémentaires. En effet, les recettes nettes générées après l'achèvement de l'opération devront être prises en compte dans le calcul de l'aide. Il peut s'agir par exemple des redevances directement supportées par les utilisateurs, la vente ou la location de terrains ou bâtiments, les paiements effectués en contrepartie des services, déduction faites des frais d'exploitation et des coûts de remplacement du matériel à faible durée de vie.

Exemple : l'opération consiste en la réalisation d'un ouvrage, de sa conception (à partir du 01/02/2016) à son impression (31/09/2016). La commercialisation est prévue 1 mois après l'impression (31/10/2016).La période d'exécution de l'opération fixée dans la décision juridique ira du 01/02/2016 au 31/09/2016. Ainsi, les recettes générées par la commercialisation ne seront pas prises en compte dans le plan de financement.

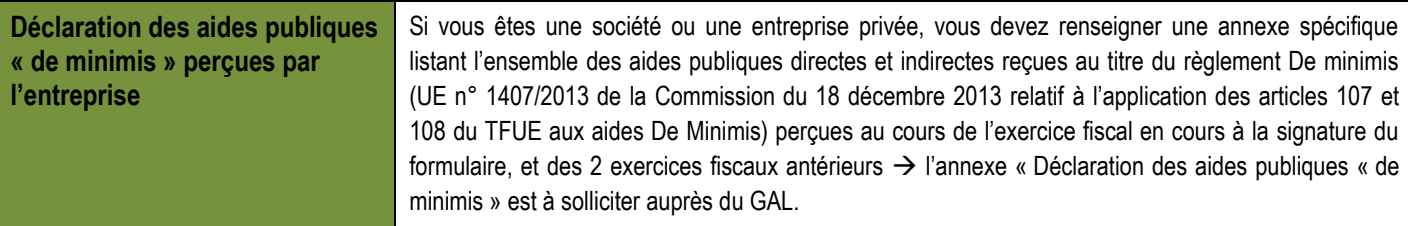

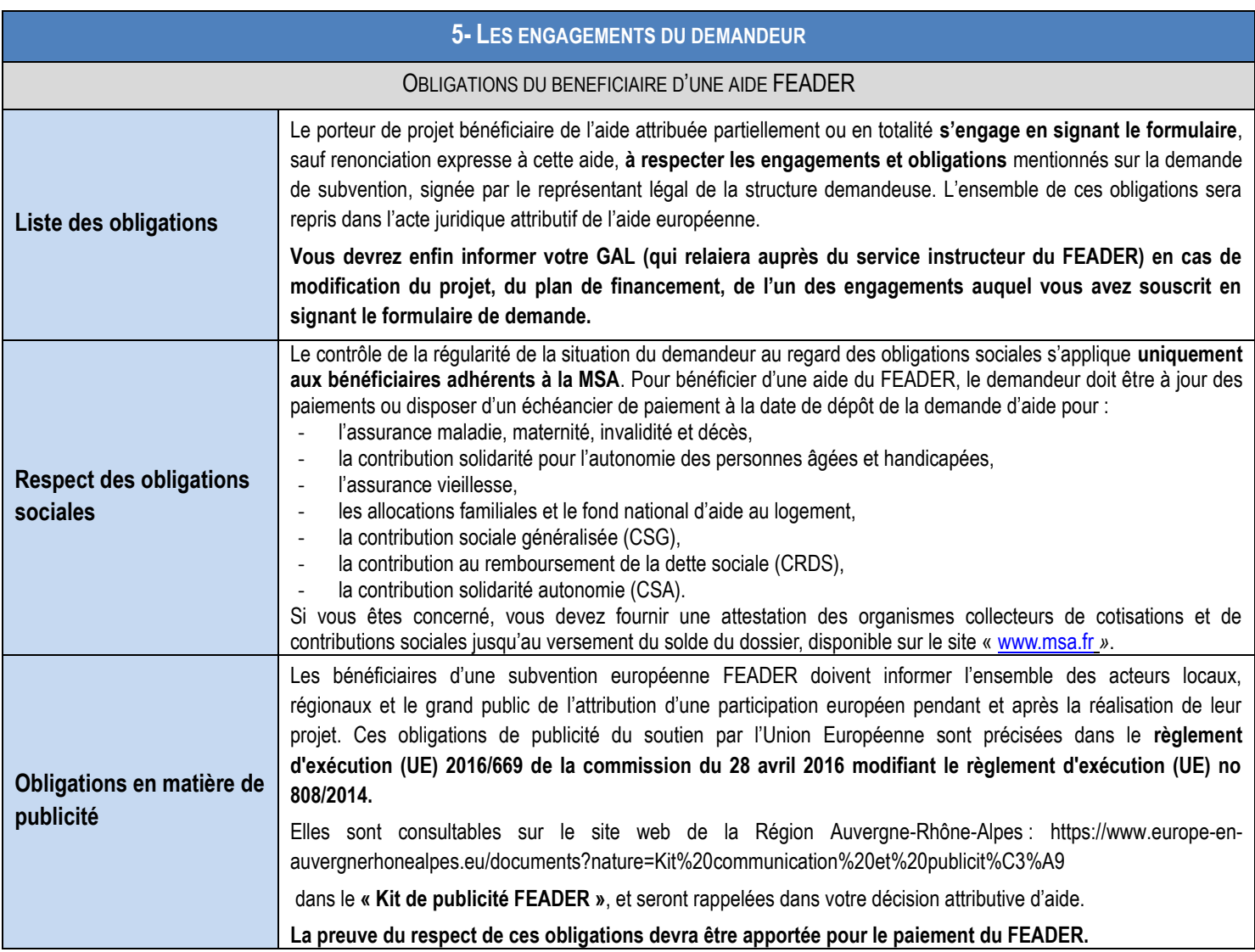

### **Pour les maîtres d'ouvrage publics et OQDP : respect du droit de la commande publique**

Les maîtres d'ouvrage publics et organismes qualifiés de droit public sont tenus de respecter la **réglementation nationale relative au droit de la commande publique.** Vous devez donc compléter le formulaire correspondant si vous êtes **soumis à l'ordonnance n°2015-899 du 23 juillet 2015 relative aux marchés publics**, c'est-à-dire si vous remplissez les conditions de ses articles 10 ou 11. Il s'agit par exemple de :

- Un service de l'Etat, un établissement public de l'Etat n'ayant pas un caractère industriel et commercial *(exemple : chambres consulaires - chambres de commerce et d'industrie, chambres d'agriculture, chambres des métiers ; parcs nationaux ; agences de l'eau)*,
- Une collectivité territoriale, un établissement public local : administratif *(exemple : centre communal d'action social)*, à caractère industriel et commercial, d'enseignement *(école, collège, lycée),*
- Un organisme de droit privé mandataire d'un organisme soumis au code des marchés publics,
- Un organisme de droit privé ou public ayant décidé d'appliquer le code des marchés publics,
- Un établissement publics de santé ou à caractère socio ou socio-médical,
- Un organisme privé de sécurité sociale, même si son contrat relève du droit privé,
- Un **organisme qualifié de droit public.**
- Etes-vous un organisme qualifié de droit public, donc soumis à cette ordonnance du 23 juillet 2015 ?

**De nombreux organismes, de statut public ou privé en droit français, relèvent de l'ordonnance n°2015-899 du 23 juillet 2015 relative aux marchés publics dès lors que les 3 critères suivants sont remplis :**

- 1. **Avoir la personnalité juridique**.
- 2. **Satisfaire à des besoins d'intérêt général** ayant un caractère autre qu'industriel et commercial à savoir :
- Activité régalienne ou mission fondamentale de l'Etat ou des pouvoirs publics *(ex. production de documents officiels, logement social),*  activité à but non lucratif*.*
- Besoins qui, dans la manière dont ils sont satisfaits, révèlent une interaction importante de l'Etat ou d'une collectivité locale *(ex. enlèvement et traitement des ordures ménagères, activités mortuaires et de pompes funèbres)*
- 3. **Se trouver dans une situation de dépendance vis-à-vis d'un pouvoir adjudicateur soumis de l'ordonnance n°2015-899 du 23 juillet 2015:** (les conditions ci-dessous sont alternatives et non cumulatives) :
	- Financement majoritaire par l'État, les collectivités territoriales ou d'autres organismes de droit public : financements versés sans contre-prestation spécifique aux activités de l'entité concernée (ex. subventions, redevance finançant les activités d'organismes de radiodiffusion publics). Financement majoritaire = plus de la moitié
	- Ou gestion soumise à un contrôle par l'État, les collectivités territoriales ou d'autres organismes de droit public : contrôle permettant d'influencer les décisions de l'organisme concerné
	- Ou organe d'administration, de direction ou de surveillance composé de membres dont plus de la moitié sont désignés par l'État, les collectivités territoriales ou d'autres organismes de droit public.

# **SUITE DONNEE A VOTRE DEMANDE**

Le dépôt du dossier de demande de subvention ne vaut en aucun cas promesse de subvention. L'instruction puis l'attribution des demandes de subvention au titre de la mesure LEADER 19.2 est conditionnée à l'ensemble des textes réglementaires européens, nationaux et des documents d'application qui encadreront la programmation 2014-2020 du FEADER, ainsi qu'au contenu de la convention entre le GAL, l'autorité de gestion et l'Organisme Payeur, qui fixe les conditions de mise en œuvre de cette sous-mesure 19.2 sur le GAL, au travers de ses fiches-actions.

#### **Suite donnée à la demande**

Le GAL vous enverra dans un premier temps un récépissé de dépôt de dossier. Le cas échéant, vous recevrez ensuite un accusé de réception de dossier complet ou une demande de pièces justificatives manquantes ou complémentaires, l'instruction de votre demande étant susceptible de nécessiter des documents additionnels.

Après analyse de votre demande d'aide, vous recevrez soit une décision juridique attributive d'aide, soit une lettre vous indiquant que votre demande est rejetée, ainsi que les motifs de ce rejet.

#### **Si une aide vous est attribuée**

Si la subvention FEADER est accordée, une fois l'opération réalisée il vous faudra fournir au GAL vos justificatifs de dépenses et remplir un formulaire de demande de paiement. Celui-ci vous sera envoyé avec la décision attributive d'aide, accompagnée de sa notice d'information. Le cas échéant, vous pourrez demander le paiement d'un ou plusieurs acomptes au cours de la réalisation de votre projet. En cas de sousréalisation mais de maintien des subventions initiales des autres financeurs, le FEADER sera révisé à la baisse en conséquence.

Le FEADER intervenant en cofinancement d'aides publiques, **l'aide du Fonds européen agricole pour le développement rural (FEADER) ne pourra vous être versée qu'après acquittement des dépenses liées au projet et paiements effectifs et attestés des aides des autres financeurs publics.** Il est donc nécessaire de prévoir une trésorerie adaptée.

# **QUE DEVIENNENT LES INFORMATIONS QUE VOUS AVEZ TRANSMISES ?**

Les informations recueillies font l'objet d'un traitement informatique destiné à instruire votre dossier de demande d'aide. Les destinataires des données sont la Région Auvergne-Rhône-Alpes et l'Agence de Services et de Paiements (ASP).

Conformément à la loi «informatique et libertés» du 6 janvier 1978, vous bénéficiez d'un droit d'accès et de rectification aux informations qui vous concernent. Si vous souhaitez exercer ce droit et obtenir communication des informations vous concernant, veuillez-vous adresser au service instructeur concerné :

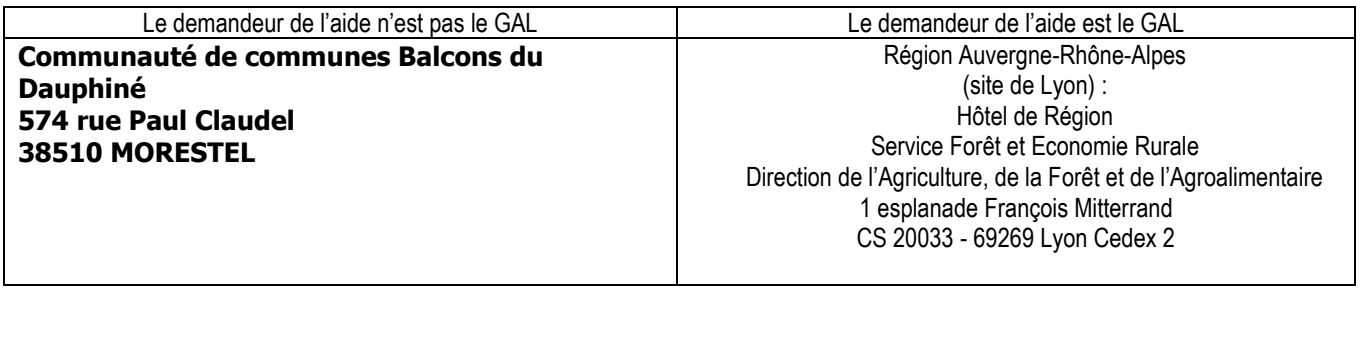